# SPO2141.01

### Sechsstellige DCF Uhr

# mit 6x56mm roten 7 Segment LED Anzeigen und Temperaturanzeige

### Datenblatt

Version: Firmware 1.82-148

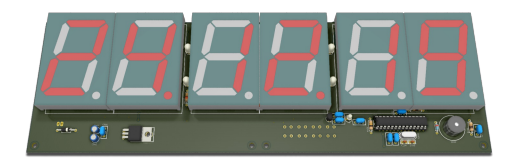

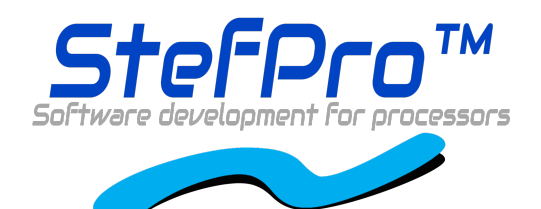

**StefPro UG (haftungsbeschränkt)& Co. KG** Theilenmoorstr.11 26345 Bockhorn, Germany

Phone:+49-4452-709175 Web: https://www.stefpro.biz/ E-mail: info@stefpro.biz

Datenblattversion 2.0.1- Gültigab dem 22.03.2021.

### Table of Contents

<span id="page-1-0"></span>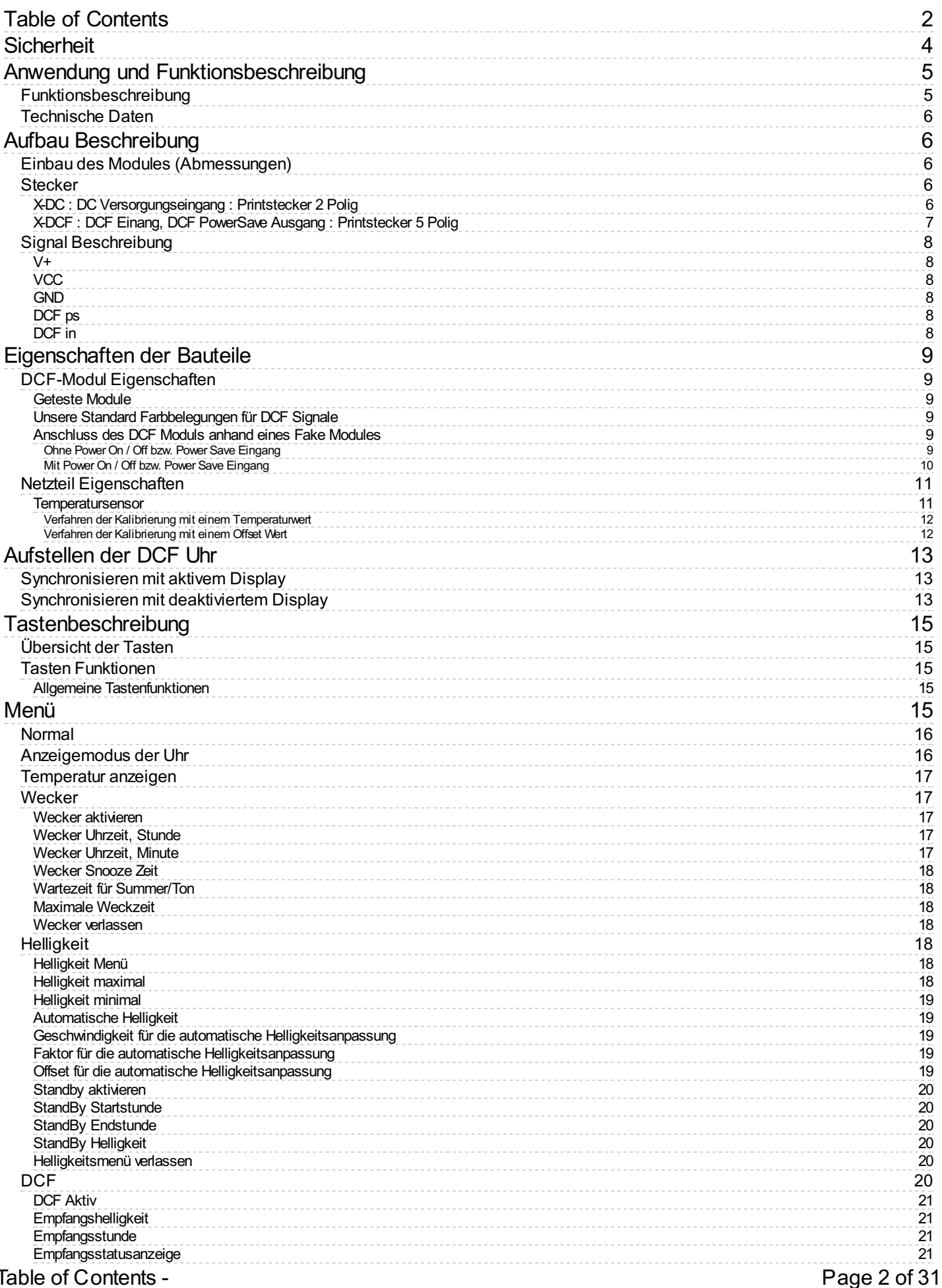

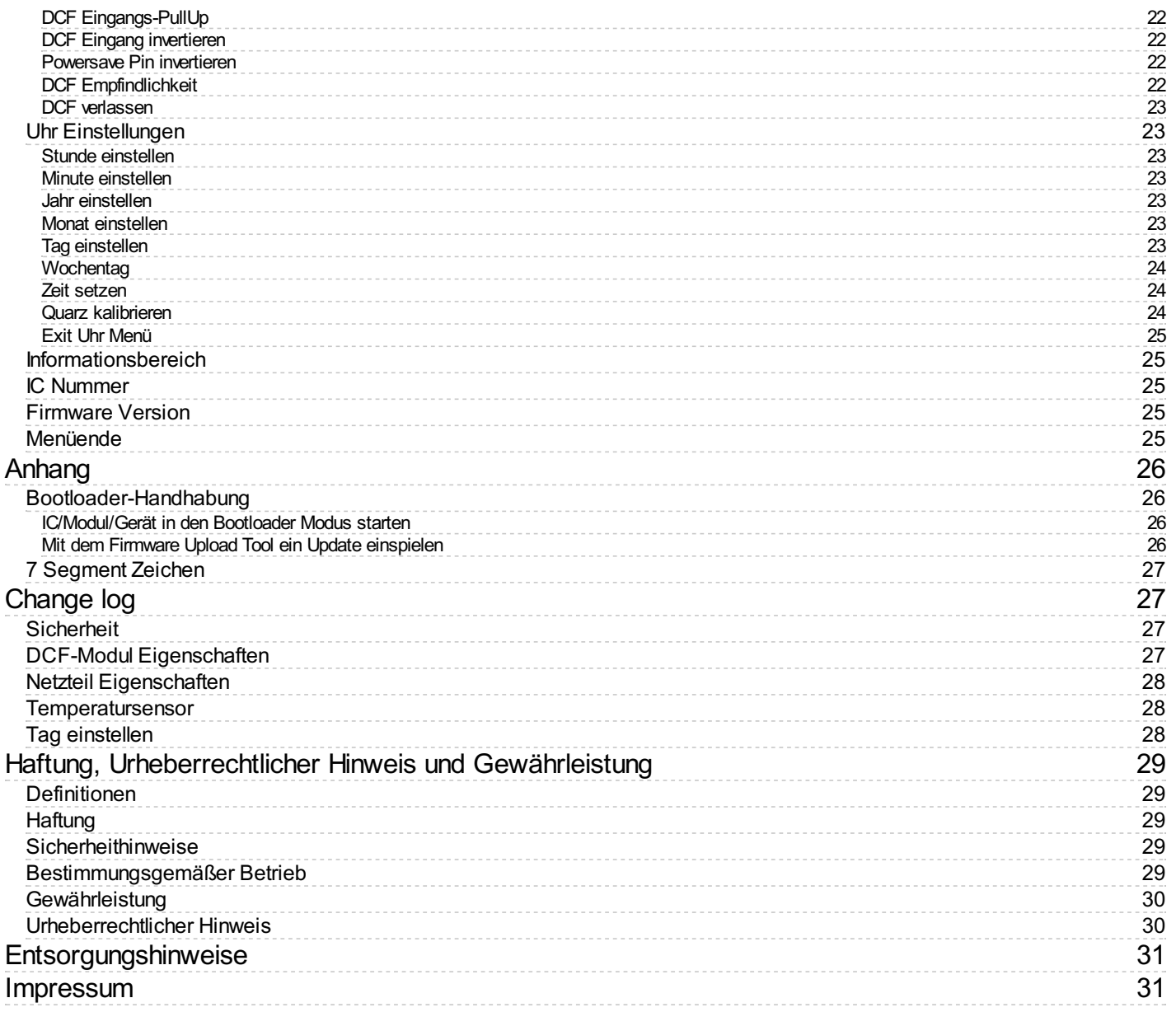

### <span id="page-3-0"></span>**Sicherheit**

### **Anleitung beachten!**

Dieses Modul ist nur sicher in betrieb zu nehmen, wenn alle Hinweisein diesemDatenblattgelesen werden.

#### **Allgemeines Sicherheitsverständnis**

Von dem Modul geht bei bestimmungsgemäßer Benutzung keine Gefährdung aus.

#### **Bestimmungsgemäßer Gebrauch**

Das Modul istzumTreiben großer Anzeigen gedacht. Die Spannungsversorgung sollte aus einem Sicherheitstransformator (auch Schutztransformator) oder einem entsprechenden Kleinspannungsschaltnetzteil für die Schaltungentnommen werden. Verwenden Sie niemals eine höhere Spannung oder direkte Netzspannung!

### **Verborgene Gefahren**

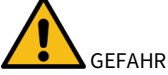

Folgende Gefahren können bei falschem Anschluss und Handhabung des Modul auftreten:

- $\overline{W}$ Bei dem Betrieb an Netzspannug liegt eine gefährliche Spannung an dem Modul und anderen Bauteilen, benutzen Sie ein Sicherheitstransformator!
- **A** Bei Verpolung oder Überlastung des Moduls kann es zu einer Rauchentwicklung kommen. Dieser enthält ggf. giftige Stoffe, welche nicht  $\bullet$ eingeatmetwerden darf!Lüften Sie den Raum.
- Bei Verpolung oder Überlastung des Moduls kann es zu einer heißen Oberfläche auf dem Moduls oder anderem Bauteil in der Antischen Statteil in der Schaltung kommen.
	- o Es besteht eine Verbrennungsgefahr beim berühren.
	- Und leichtentflammbare Materialen z.B. Papierkönnen in Brand kommen.
	- $\blacktriangle$ Abplatzen von Teilen durch Verpolung oder Überlastung des Modul.

Inagen Sie bei der ersten Inbetriebnahme eine Schutzbrille

- Die Pins vom Bauteilen können auch nach dem Einbau spitz und scharf sein! Daher können diese bei falscher Handhabung Wunden verursachen.
- $\blacktriangle$ Wenn der Summer über 90 DB abgibt, kann dies über einem längeren Zeitraum zu Hörschäden führen. Die Leiterplatte ist für den Einbau in  $\bullet$ einem Gehäuse gedacht ist, dadurch wird der Pegel vom verwendeten Summer gesenkt.
- $\sqrt{2}$ Leiten Sie immer durch ein Erdungsband/ESD Armband elektrische Landungen ab! Bei Handling ohne ESD Armband und Gehäuse kann das Modul beschädigtwerden!

#### **Technischen Zustand kontrollieren**

Daserfolgreich aufgebaute Gerätkann beschädigtwerden. Kontrollieren Sie daher bei Bedarfalle Gehäuseteil und Leitungen auf Beschädigungen. Dies gilt ins besondere für Teile die direkt (z.B. Netzzuleitung, Netzteil) oder indirekt mit Netzspannung in Berührung kommen.

### <span id="page-4-0"></span>Anwendung und Funktionsbeschreibung

### <span id="page-4-1"></span>**Funktionsbeschreibung**

Mit diesem IC kann das DCF77-Signal, was von einem Empfänger empfangen und demoduliertwird, ausgewertet. Die empfange Zeit und das Datum können direkt auf 7 Segment Anzeigenausgegeben werden. Die Uhr Synchronisiert sich automatisch einmal am Tag. Die Stunde der Synchronisirung kann im Menü eingestellt werden.

Die Uhrzeitwird nach DIN 5008angezeigt, das bedeuteteineführende0 bei der Stunde.8 Uhr morgens sieht demnach 08:00:00aus und 8 Uhr Abends 20:00:00.

Das Datum wird auf Grund des 6 stelligen Displays nicht nach DIN 5008 dargestellt. Der 24 Dezember 2020 sieht auf dem Display wie folgt aus: 24.12.20.

Das DCF77-Signal ist ein niederfrequentes Funksignal womit die Uhrzeit und das Datumübertragen wird. Es wird in Frankfurt am Main, von der dortigen Atomuhr abgeleitet und mit derTrägerfrequenz von 77,5 kHz gesendet. Daher werden diese Uhren auch häufig Funkuhr genannt.

Der Eingang für die DCF77-Antenne kann nun automatisch ermitteln ob ein PullUP Widerstanderforderlich ist und ob der Eingang invertiert werden muss.

Auch eine einfache Alarmfunktion ist implementiert.

Dieses IC ist für große Anzeigen geeignet und hat eine SPI Schnittstelle für Shiftregister oder LED Treiber.

Ebenfalls hat dieses IC eine einstellbare Helligkeitsregelung für das Display, dadurch ist dasDisplay am Tage gut lesbar ist und in der Nacht leuchtet es nicht den kompletten Raumaus.

Bei diesemIC kann imWechselmit der Uhrzeit und oder demDatumzusätzlich die **Temperatur**angezeigtwerden.

Dieses IC verfügt über ein Bootloader, dieses ermöglicht Ihnen ein Firmware Update.Damit bleiben Sie, ohne weitere Kosten, immer auf dem aktuellen Stand der Firmware für das IC.

### <span id="page-5-0"></span>**Technische Daten**

- Betriebsspannung:12 Volt DC
- Strom: 1A
- Leistung: ca. 12 W
- Lautstärkepegel des Summers:ca.85 bis90 DB
- Genauigkeit des Zeitgebers: unkalibriert besser99,999,9%;kalibriert besser99,99999.999%
- Temperaturgenauigkeit:
	- Schlechteste Ungenauigkeit:±2.5°C
	- Typisch:±1°C
	- Kalibriert:<±1°C

Die Werte gelten bei der Verwendung vom LM35, Kalibriert ist der Wert auch für andere Sensoren erreichbar.

### <span id="page-5-1"></span>Aufbau Beschreibung

### <span id="page-5-2"></span>**Einbau des Modules(Abmessungen)**

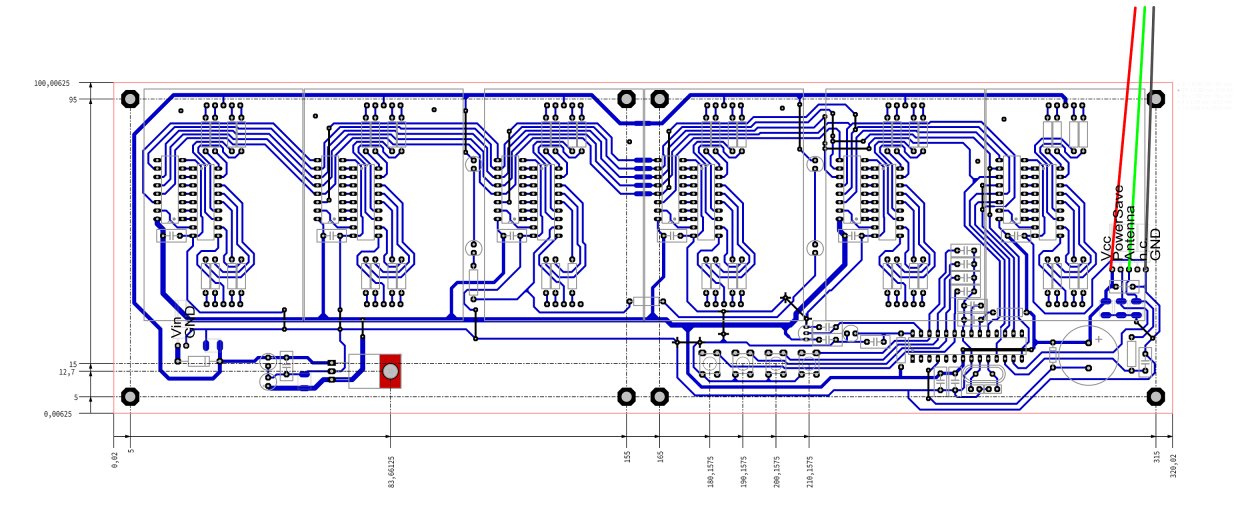

Abbildung2:BeschreibungzumEinbau (Abmessungen) des Moduls SPP2400.1

Befestigen Sie das Modul mit einer M3 Schraube sicher in einem Gehäuse.

### <span id="page-5-3"></span>**Stecker**

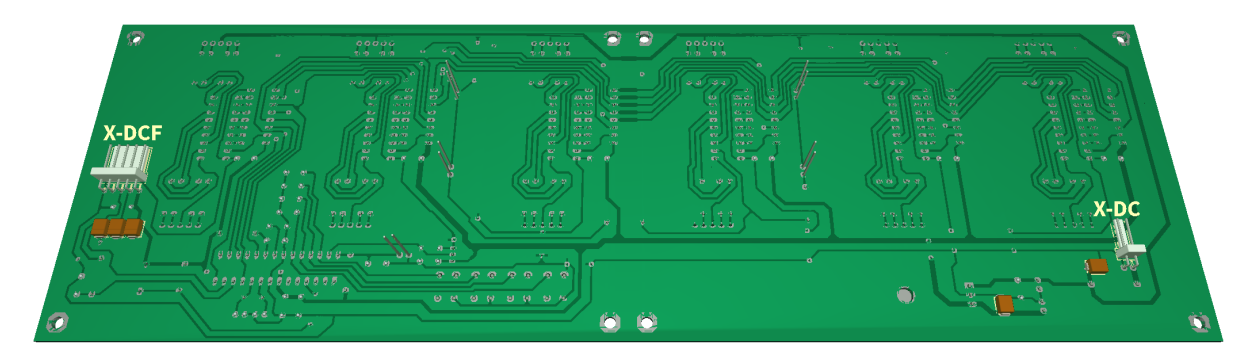

#### Abbildung1:Stecker BeschreibungzumModul SPP2400.1

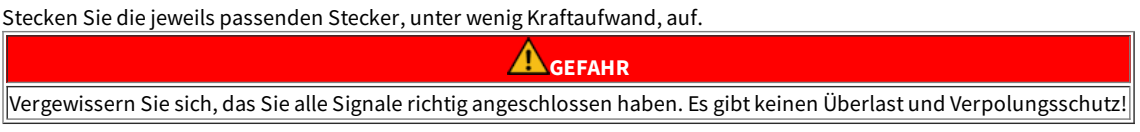

### <span id="page-5-4"></span>**X-DC : DC Versorgungseingang : Printstecker 2 Polig**

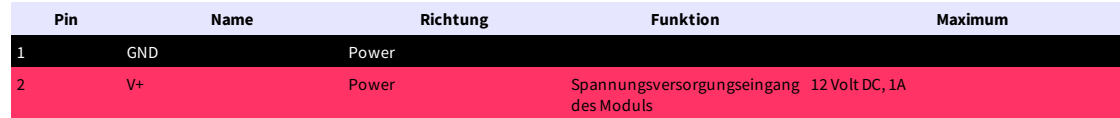

### Aufbau Beschreibung - Technische Daten Page 6 of 31

### <span id="page-6-0"></span>**X-DCF : DCF Einang, DCF PowerSave Ausgang : Printstecker 5 Polig**

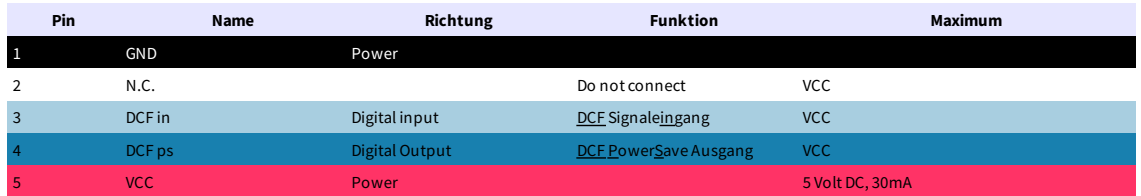

Löten Sie das DCF Modul niemals direkt auf die Leiterplatte, auch wenn das ELV Modul dies suggeriert. Verbinden Sie dies bitte mit etwas Litze, um ein gewissen Abstand zumDisplayzu ermöglichen.

Beachten Sie bitte auch die Hinweise unter dem Kapitel "Eigenschaften der Bauteile - DCF-Modul Eigenschaften".

### <span id="page-7-0"></span>**Signal Beschreibung**

### <span id="page-7-1"></span>**V+**

Betriebsspannung

### <span id="page-7-2"></span>**VCC**

Betriebsspannung für externe Module

### <span id="page-7-3"></span>**GND**

Masse

### <span id="page-7-4"></span>**DCF ps**

DCF Module Enable Pin, dieser Pin aktiviert das DCF Module wenn es benötigtwird. Ob der Pin LOW oder HIGH aktivistkann imMenü eingestellt werden.

### <span id="page-7-5"></span>**DCF in**

Eingangfür die DCF77-Antenne. Invertierungkann automatisch oder manuelleingestelltwerden. PullUp Widerstand kann imMenü zugeschaltet werden.

### <span id="page-8-0"></span>Eigenschaften der Bauteile

### <span id="page-8-1"></span>**DCF-Modul Eigenschaften**

- Das Modul muss mit eine Betriebsspannung von 5,5V arbeiten können (einige Module haben einen Betriebsspannungsbereich von 1,2 bis 15 Volt, diese sind auch verwendbar )
- Der Ausgangmusseinen CMOS-Eingangmit10kO Eingangswiderstand treiben können
- Für DCF Modulemit open collector ( offener Kollektor ) oder open drain Ausgang, wird per defaultautomatisch detektiert ob ein Pull-Up
	- Widerstand erforderlich ist. Im Menü kann ein Pull-Up Widerstand fest zugeschaltet oder weggeschaltet werden.
- Polarität des Ausgangs:
	- o Der Ausgang kann nicht invertierend sein, der High \_\_\_\_\_\_\_ zustand muss dann für 100ms oder 200ms anliegen.
	- o Der Ausgang kann invertierend sein, der Low Law zustand muss dann für 100ms oder 200ms anliegen.
	- o Ob der Ausgang nicht invertiert oder invertiert ist, wird per default automatisch detektiert oder kann im Menü eingestellt werden.
	- o Die Empfangs LED muss bei gutem Empfangssignal im Sekundentakt für 100 ms bzw. 200 ms leuchten. Geht die Empfangs LED im Sekundentakt für 100 ms bzw. 200 ms aus, dann stimmt die Polarität nicht. Um dies zu korrigieren müssen Sie im Menü die Einstellung für die DCF Eingangspin Invertierung, invertieren. ( Statt on → off bzw. off → on )
- Das DCF Modul kann ein Power On / Off Pin haben. Dann wird das DCF Modul automatisch Ausgeschaltet wenn die DCF Signale vom Mikrocontroller nicht ausgewertet werden. Im Menü kann eingestellt werden ob das DCF Modul mit Low oder High im eingeschaltet ist.

#### <span id="page-8-2"></span>**GetesteModule**

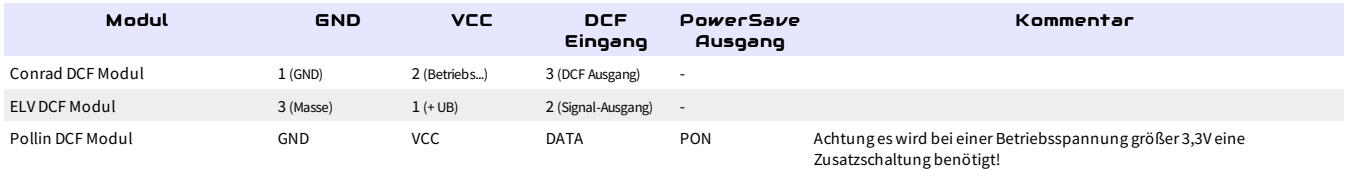

#### <span id="page-8-3"></span>**Unsere Standard Farbbelegungen für DCF Signale**

- GND:schwarz
- VCC: rot
- DCF Eingang: grün
- PowerSave Ausgang: weiß ( wird nichtvon jedemDCF-Empfangsmodul unterstützt)

Sie können den DCF Empfänger in aller Regel auch über den PowerSave Ausgang versorgen. In diesem Fall muss allerdings darauf geachtet werden, das dieser Ausgang im Menü nicht invertiert ist und der Pin darf dauerhaft nicht mit mehr als 20 mA belastet werden.

Schließen Sie das DCF Modul mit ca. 10 cm Litze, die Farben wählen Sie am besten wie in er oberen Tabelle an, damit dieses in einiger Entfernung zum Displaymontiertwerden kann.

#### **WARNUNG**

Bittevertrauen Sie den Belegungen nicht blind! Es liegt nichtin unserer Hand ob die Hersteller der DCF Empfangsmodule die Pin Belegungen zu einemspäteren Zeitpunktändern.

#### <span id="page-8-4"></span>**Anschluss des DCFModuls anhand eines FakeModules**

Hier finden Sie einige Beispiele für die Verdrahtung der DCF Module, wie bereits erwähnt ist eine Verdrahtung über etwas Litze vorgesehen.

<span id="page-8-5"></span>**Ohne Power On / Off bzw. Power Save Eingang**

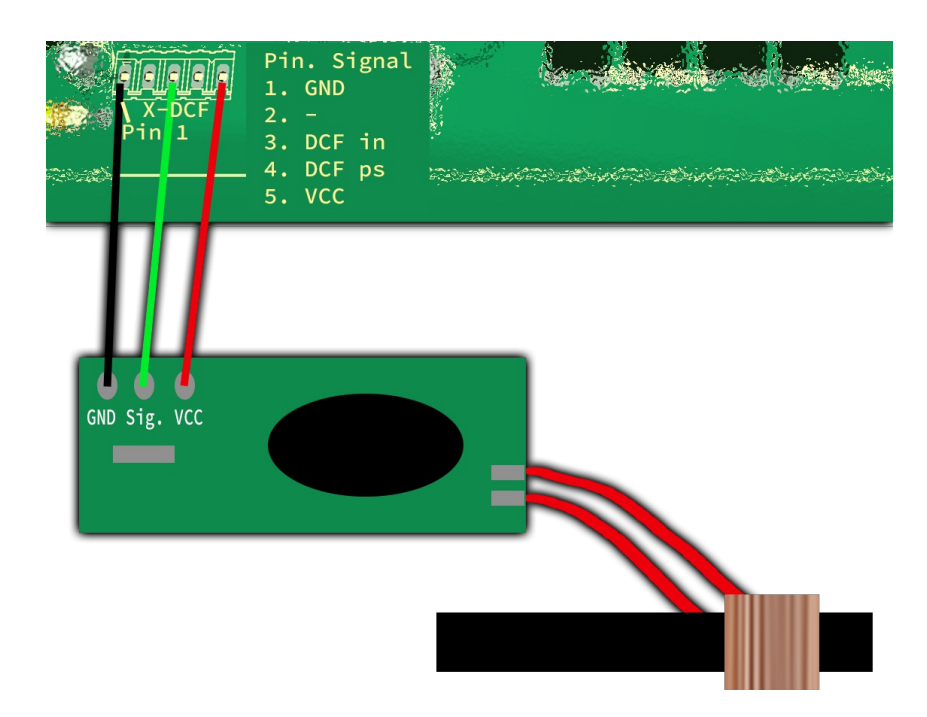

Abbildung 2: DCF Verbindung mit VCC

In der oberen Abbildungsehen Sie dieklassische Verdrahtung der5 poligen Stiftleiste und des DCF Empfangsmodules.Hier wird das Empfangsmodul dauerhaft mit 5 Volt bzw. VCC Versorgt und liefert daher auch dauerhaft ein Signal.

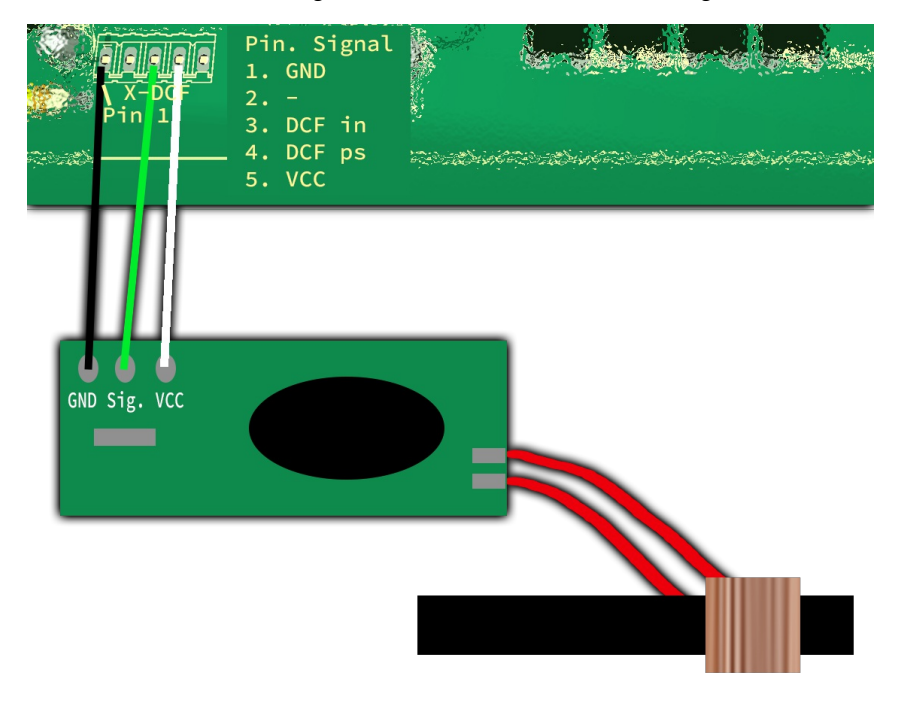

Abbildung 3: DCF Verbindung mit PowerSave

In dieser oberen Abbildung sehen Sie eine Verdrahtung mit dem PowerSave Signal als VCC für das DCF Empfangsmodules.Hier wird das Empfangsmodul nur während auch die Analyse durchgeführt wird mit Spannung versorgt. Achten Sie bei dieser Verwendung darauf, das die Einstellung im DCF Menü den PowerSave Ausgang nicht invertiert (siehe "Powersave Pin invertieren")!

<span id="page-9-0"></span>**Mit Power On / Off bzw. Power Save Eingang**

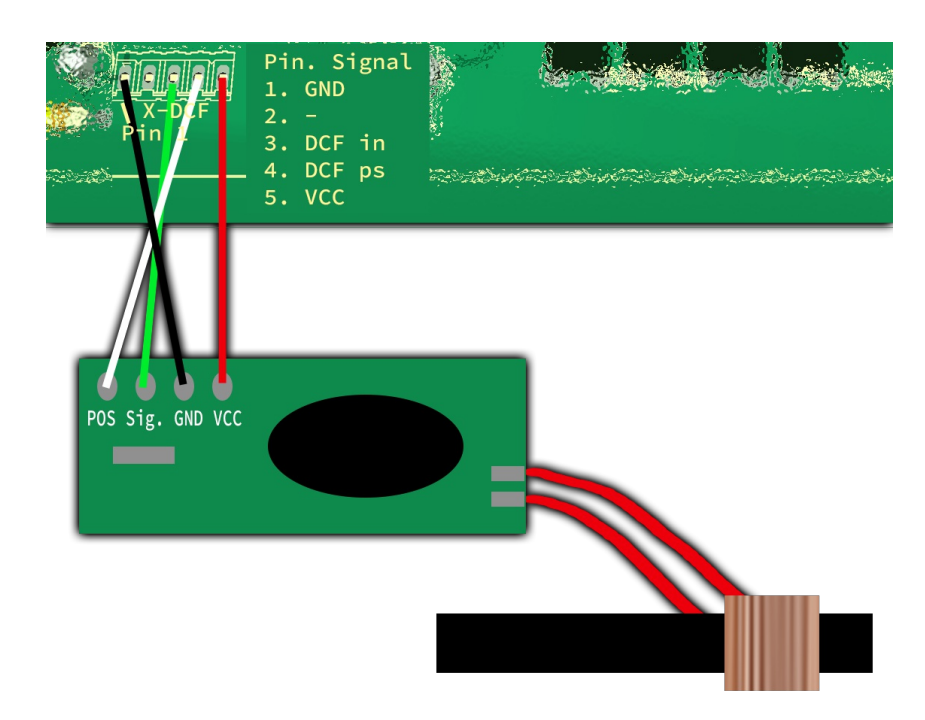

Abbildung 4: DCF Verbindung mit VCC und PowerSave

Hier ist die Verdrahtung mit VCC und dem PowerSave Signal zu sehen.Hier wird das Empfangsmodul nur während die Analyse durchgeführt wird eingeschaltet. Eine Versorgung mit Spannung ist dauerhaft.

### <span id="page-10-0"></span>**Netzteil Eigenschaften**

Da die Uhr in der Regelam230 Volt Stromnetz betrieben werden soll, wird ein Netzteil benötigt. Dieseskann ein normales Trafonetzteilsein oder auch ein Schaltnetzteil.

Trafonetzteil:

- Vorteile:
	- Günstig
	- Wenig Störungen für den DCF Empfang
- Nachteile:
	- o Schwer
	- Je nach Leistunggroß
	- o Schlechter Wirkunggrad
	- o Auch wenn die Schaltung wenig Leistung benötigt, kann eine gewisse Leistung benötigt werden
	- Höhere Stromkosten

Schaltnetzteil:

- Vorteile:
	- Leicht
	- o Klein
	- Guter Wirkungsgrad istmöglich
	- o Standby mit sehr geringem Leistungsbedarf möglich
	- Geringere Stromkosten als beimTrafonetzteil
- Nachteile:
	- Größere Störungen für den DCF Empfang
	- o In der Regel etwas teurer

Schaltnetzteile sollten bevorzugt genommen werden, leider haben diese den Nachteil das viele den DCF Empfang stören können und sich dadurch die DCF Uhr nicht synchronisiert.Häufig haben Schaltnetzteile mit einer PE Durchführung (dabei ist PE an Masse Angeschlossen) ein besseres Störverhalten, dies läst sich jedoch nicht pauschalisieren.Die in unserem Shop angebotenen Schaltnetzteile sind getestet und stören den DCF Empfang nur minimal.

#### **WARNUNG**

 $\,$ Verwenden Sie nur ein Netzteil mit galvanischer Trennung!

### <span id="page-10-1"></span>**Temperatursensor**

Der Temperatursensor dient zur Anzeige der Temperatur und es muss ein Analoger Sensor mit 10mV / 1°C sein. Dieser ist am Temperatursensoreingang(TempSen)anzuschließen.

### Eigenschaften der Bauteile - Netzteil Eigenschaften einer Freiser aus Page 11 of 31

Ab Version 1.79-144kann der Temperatursensorkalibriertwerden und auch negative Temperaturen anzeigen.Die Kalibrierunggeschiehtzwar mit einer Nachkommastelle, die Anzeige ist allerdings immer Ganzzahlig.

Achten Sie bei der Montage des Temperatursensors darauf, das dieser keine Fremderwärmung erhält, eine Montage direkt auf der Leiterplatte kann unter umständern schon mehrere °C (Kelvin) unterschied machen!

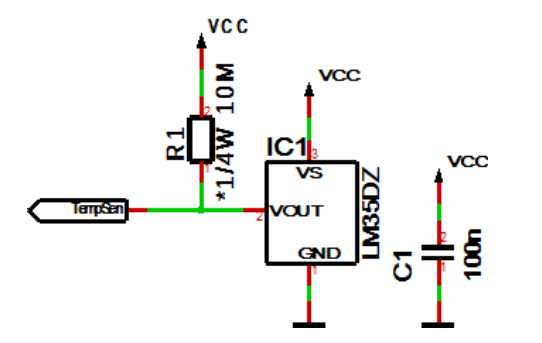

R1ist optional für die Erkennung ob ein Sensorangeschlossen ist oder nicht, bei fester Verdrahtungist dieser nicht notwendig.

#### <span id="page-11-0"></span>**Verfahren der Kalibrierung mit einem Temperaturwert**

Eine Kalibrierung mit Temperaturwert kann von Ihnen mit einem entsprechenden Temperaturmessgerät selbst durchgeführt werden.

- 1. Messen Siemiteinemmöglichstgenauen Temperaturmessgerät die Temperatur, welcheauch derangeschlossene Temperatursensor ausgesetzt ist, idealerweise sind beide Sensoren thermisch gekoppelt.
- 2. Wählen SieimMenü Temperaturanzeigen aus und drücken Sie die+ Tastelängeralseine Sekunde, dieaktuellgemessene Temperatur wird angezeigt.
- 3. Stellen Sie die Temperatur vom genauen Temperaturmessgerät ein und warten Sie kurz bis die Anzeige zurück springt.
- 4. Nun sollte die korrekte Temperatur auf dem Display erscheinen. Sollte dies nicht der Fall sein, wiederholen Sie den Vorgang.

#### <span id="page-11-1"></span>**Verfahren der Kalibrierung mit einem OffsetWert**

Die Kalibrierung mit Offset Wert ist gedacht, wenn Sie ein Sensor mit vorher gemessenem Offset Wert kaufen.

- 1. Wählen SieimMenü Temperaturanzeigen aus und drücken Sie die- Tastelängeralseine Sekunde, dieaktuelle OffsetWertwird angezeigt.
- 2. Stellen Sie den gelieferten OffsetWert ein und warten Sie kurz bis die Anzeige zurück springt.
- 3. Nun sollte diekorrekte Temperaturauf demDisplayerscheinen. Sollte dies nicht derFallsein,setzen Siesich mit uns in Verbindung.

Die Kalibrierung bezieht sich lediglich auf den Offset, die Linearität kann nicht verändert werden!

### <span id="page-12-0"></span>Aufstellen der DCF Uhr

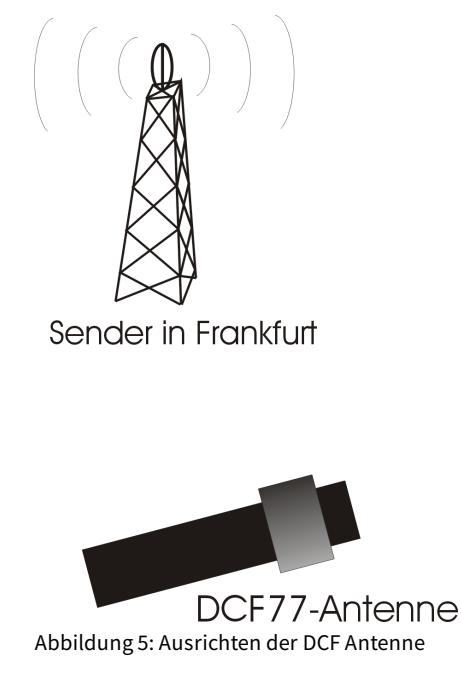

Die externe Antenne empfängt das DCF77-Signal und sollte nach Frankfurt ausgerichtet sein, wie in der Abbildung 5 zu sehen. Die Antenne sollte min. 1m von einem Monitor, Computer oder sonstiges störendes elektrisches Gerät entfernt platziert werden.

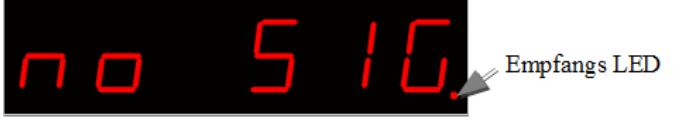

BeimAufstellen kann die EmpfangsLED als Orientierung der Empfangsqualitätgenutztwerden. DieLED muss imAbstand von einer Sekunde blinken.Ist die Antenne richtig ausgerichtet und das Signal stark genug, so ändert sich die Anzeige von "no signal, (Kein einwandfreies DCF77-Signal) in "SEArCH, (Suche nach der 59. Sekunde). Wurde die 59. Sekunde gefunden, so erscheint nun "rEAd60" (Einlesen der DCF Zeit) von nun an dauert es noch 60 Sekunden bis die Uhrzeit angezeigt wird.Wenn die Uhr nicht Synchron zur DCF Zeit läuft, blinkt die Empfangs LED im DCF Takt (Gangreserve im Betrieb), wenn dies im Menü aktiviert ist.Ändert sich die Anzeige nicht in "SEArCH", wird die Antenne wahrscheinlich durch ein Gerät gestört oder die Antenne sitzt zu dicht an den Displays.Da die DCF-Antenne so empfindlich ist das das Display diese im Nahfeld stören kann, gibt es die Möglichkeit die Helligkeit vom Display während der Synchronisierung zu verringern oder sogar zu deaktivieren. Dieses Problem haben auch alle anderen DCF Uhren die LEDs im Multiplexbetrieb als Anzeigen benutzen.Durch ein dunkleres Display kann die DCF-Antenne wesentlich dichter am Display montiert werden.

### <span id="page-12-1"></span>**Synchronisieren mit aktivem Display**

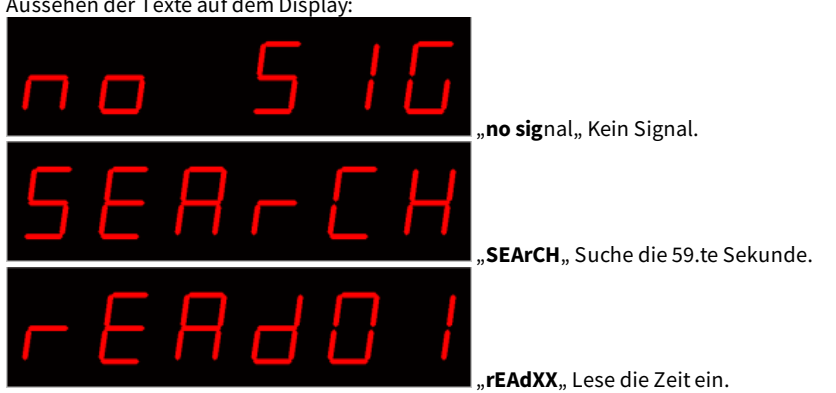

Dieser Modus ist aktiv wenn im Menü unter dem Punkt "receive brightness" die Helligkeit > 0 eingestellt ist. Aussehen der Texte auf dem Display

### <span id="page-12-2"></span>**Synchronisieren mit deaktiviertem Display**

Dieser Modus ist aktiv wenn im Menü unter dem Punkt "receive brightness" die Helligkeit 0 eingestellt ist. Beim synchronisieren mit deaktiviertem Display wird nur ein Dezimalpunkt zur Orientierung angezeigt.

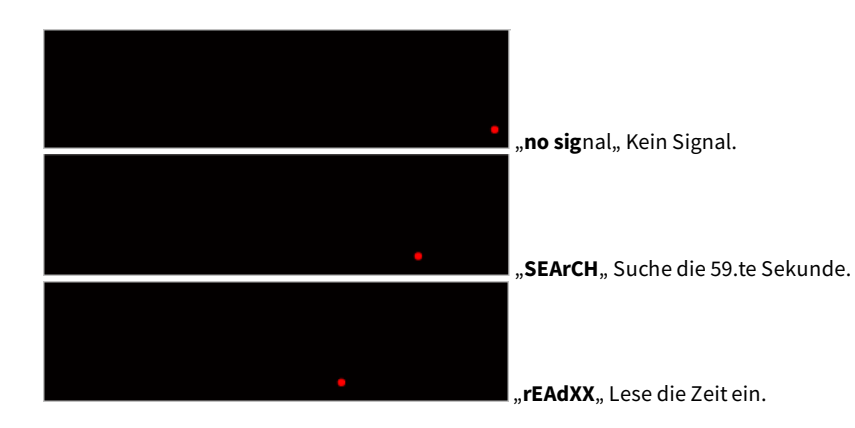

### <span id="page-14-0"></span>Tastenbeschreibung

### <span id="page-14-1"></span>**Übersicht der Tasten**

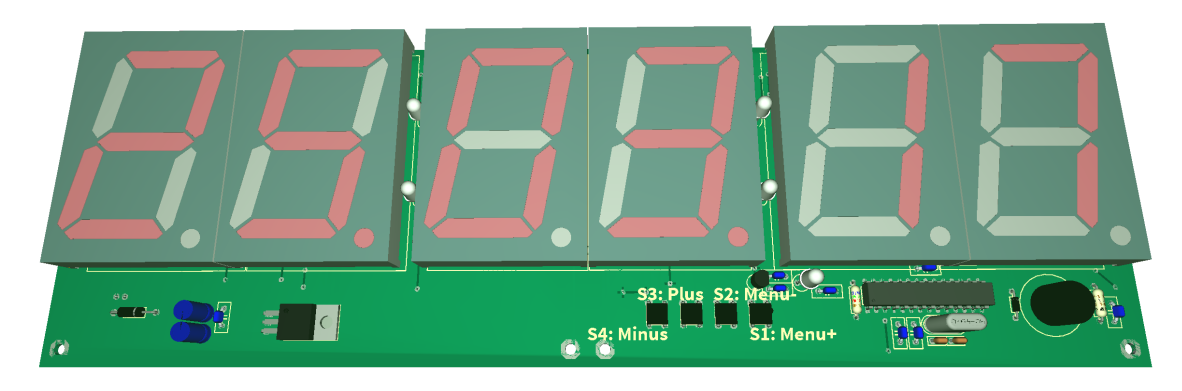

### <span id="page-14-2"></span>**Tasten Funktionen**

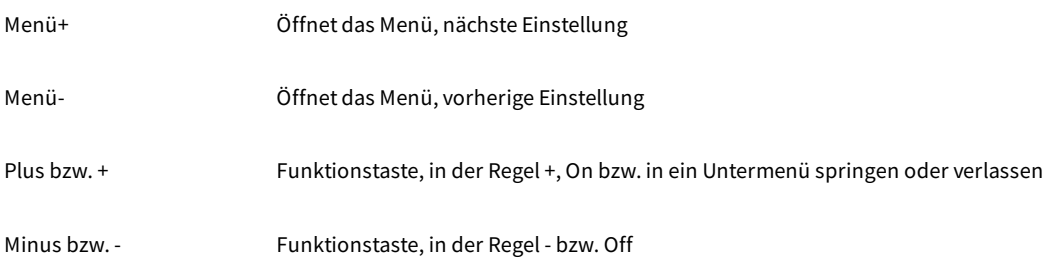

Zum Öffnen des Menüs müssen Sie nur eine der Menütasten drücken.Mit der Menütaste+ navigieren Sie vorwärts und mit der Menütasteentsprechend rückwärts.

### <span id="page-14-3"></span>**Allgemeine Tastenfunktionen**

- Ein Untermenü wird immer mit der "Plus" bzw."+" Tastegeöffnet und bei der Menüanzeige"... E"kann es mit"Plus" bzw."+" wiederverlassen werden.
- Bei Numerischen Eigenschaften, wird die Zahlmit der Taste"Plus" bzw."+"erhöht undmit der Taste"Minus" bzw."-" niedriger.
- Wenn eseine On (an) / Off (aus) Eigenschaftist, dann setzt"Plus" bzw."+" On (an) und "Minus" bzw."-" Off (aus).
- Bei Listen wird durch "Plus" bzw. "+" Taste der Wert entsprechend der Reihenfolge verändert, mit "Minus" bzw. "-" geschieht dies entgegengesetzt.
- $\bullet$  Im Spezialfall ist dies neben den Bildern nochmals genau beschrieben.

### <span id="page-14-4"></span>Menü

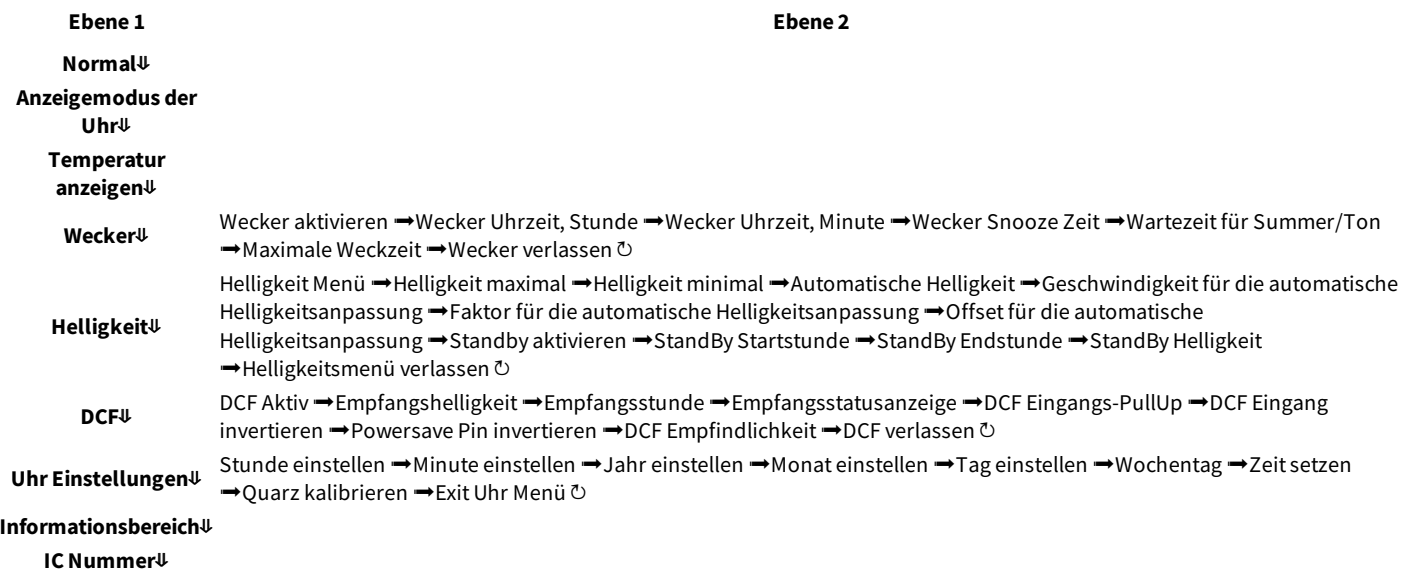

### Tastenbeschreibung - Übersicht der Tasten Page 15 of 31

### **FirmwEabreenVee1rsion**⇓ **Ebene 2**

⇓: Nächster EintragimHauptmenü. ➟: Nächster EintragimUntermenü. ↻: Das Untermenü starteterneut.

### <span id="page-15-0"></span>**Normal**

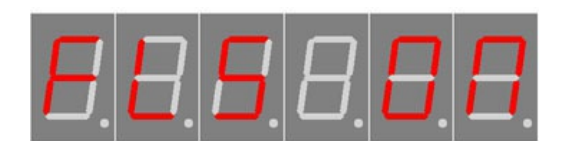

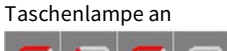

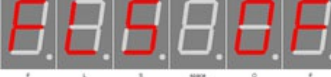

Taschenlampe aus

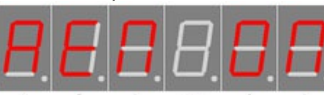

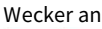

Wecker aus

### <span id="page-15-1"></span>**Anzeigemodus der Uhr**

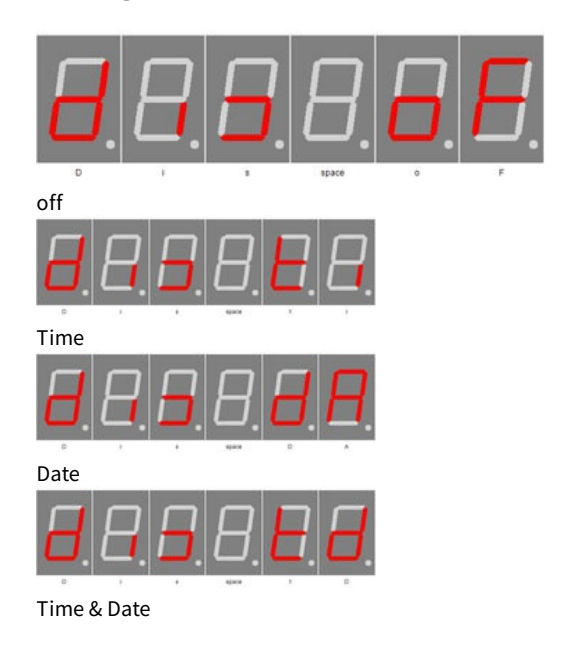

Normaler Modus, ausserhalb des Menüs.

Hier hat die Plus (+) Taste die Funktion den Alarm Temporär ein bzw. aus zu schalten.

Die Minus (-) Taste schaltet das Display auf 100% (Taschenlampe, automatische Helligkeitsregelung ist ausgeschaltet) bzw. auf die normale Hellgikeit zurück.

Mit Plus (+) und Minus (-) stellen Sie den Modus für die Zeit und Datumsanzeige ein.

- OF: Zeigt keine Zeit / Datum an. Wenn die Temperaturanzeige aktiv ist, dann wird dauerhaft die Temperatur angezeigt. Wenn keine Temperaturanzeigemöglich oderaktiv, dann werden Striche(-) in der Anzeige angezeigt.
- ti: Zeigt nur die Uhrzeit.
- dA: Zeigt nur das Datum.
- $\bullet$ td: Zeigt Uhrzeit und Datumabwechselnd an.

#### **WICHTIGER HINWEIS**

Wenn die Temperaturanzeigeaktivist, immer mit der Temperaturanzeige abwechseln.

### <span id="page-16-0"></span>**Temperatur anzeigen**

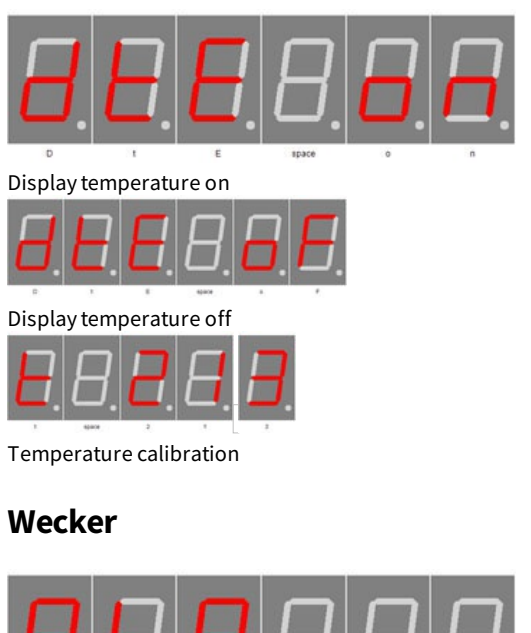

Aktiviert die Temperaturanzeige. Plus (+) aktiviert den Temperaturanzeige und Minus (-) deaktiviert diese.

Mit Plus (+) gelangt man in den Untermenüpunkt Wecker.

stellt diesen aus "AEN OF".

Lange Plus (+) drücken aktiviert die Kalibrierung per Temperatureingabe, lange- drücken aktiviert die Kalibrierung per Offset-Wert. Näheres finden SieimKapitel"Temperatursensor"-"Verfahren der Kalibrierung...".

<span id="page-16-1"></span>ALARM

### <span id="page-16-2"></span>**Wecker aktivieren**

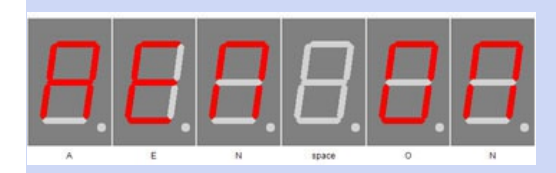

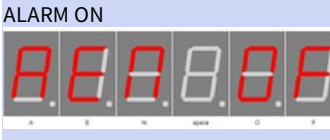

ALARM OFF

### <span id="page-16-3"></span>**Wecker Uhrzeit, Stunde**

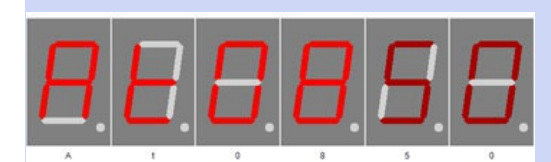

Alarmhour

### <span id="page-16-4"></span>**Wecker Uhrzeit, Minute**

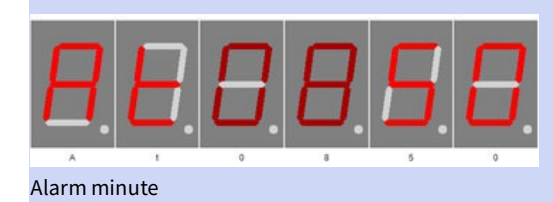

Mit Plus (+) und Minus (-) stellen Sie die Minuten für das Wecken ein.Die Zahl kann zwischen 0 und 59 sein.

Mit Plus (+) und Minus (-) stellen Sie die Stunde in der geweckt werden

soll ein.Die Zahl kann zwischen 0 und 23 sein.

Aktiviert den Wecker. Plus (+) stellt den Wecker an "AEN ON" und Minus (-)

<span id="page-17-5"></span><span id="page-17-4"></span><span id="page-17-3"></span><span id="page-17-2"></span><span id="page-17-1"></span><span id="page-17-0"></span>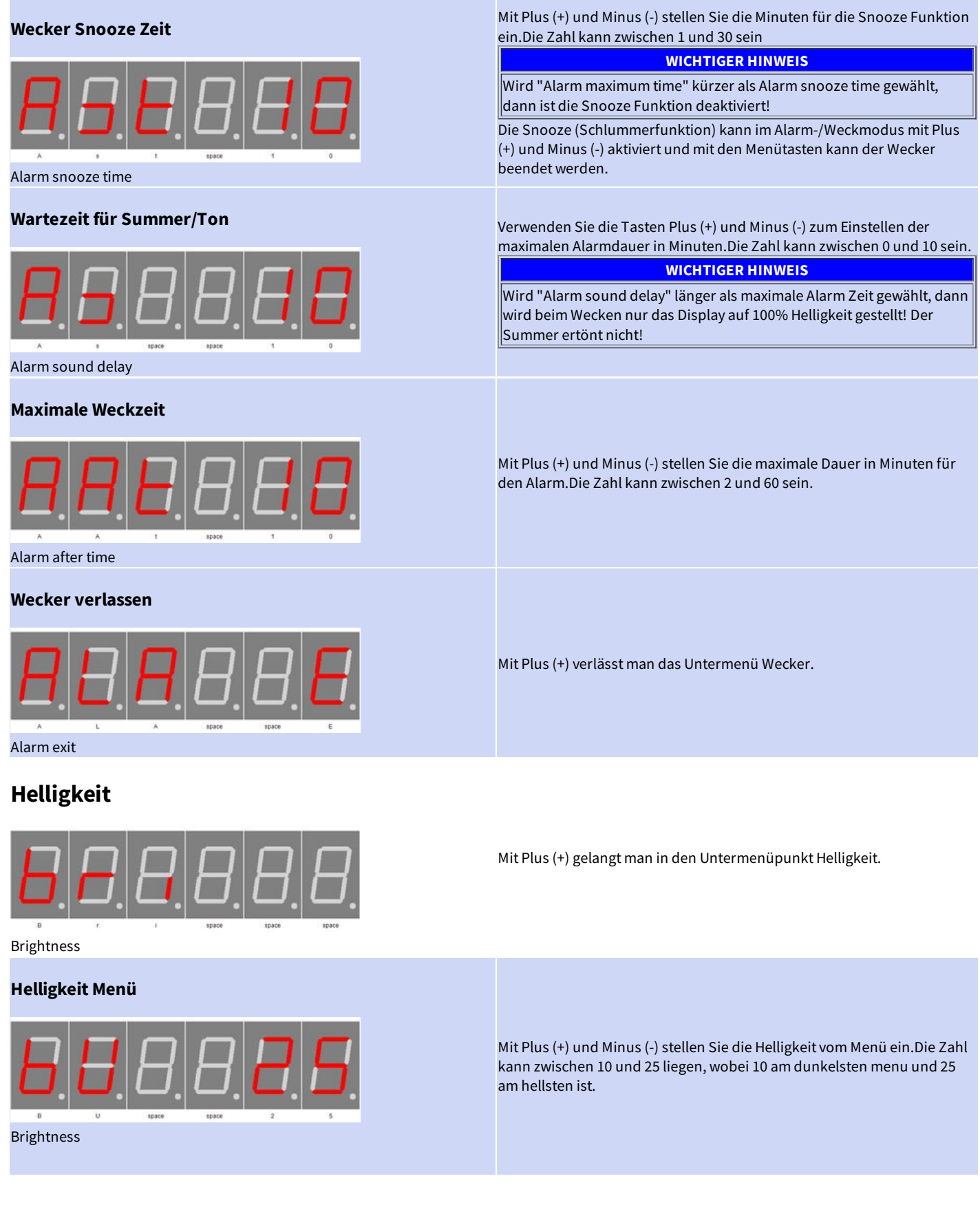

<span id="page-18-4"></span><span id="page-18-3"></span><span id="page-18-2"></span><span id="page-18-1"></span><span id="page-18-0"></span>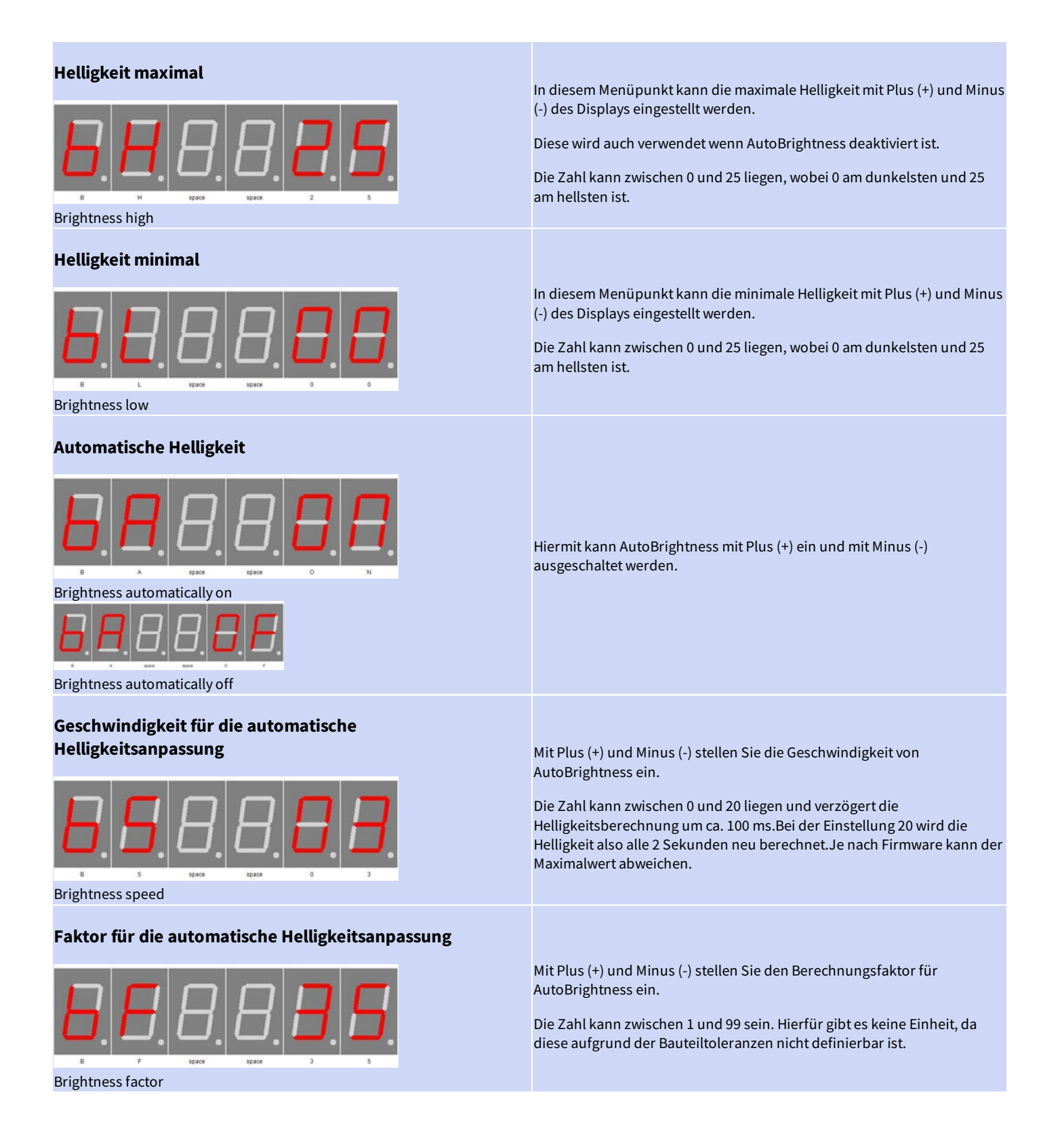

<span id="page-19-4"></span><span id="page-19-3"></span><span id="page-19-2"></span><span id="page-19-1"></span><span id="page-19-0"></span>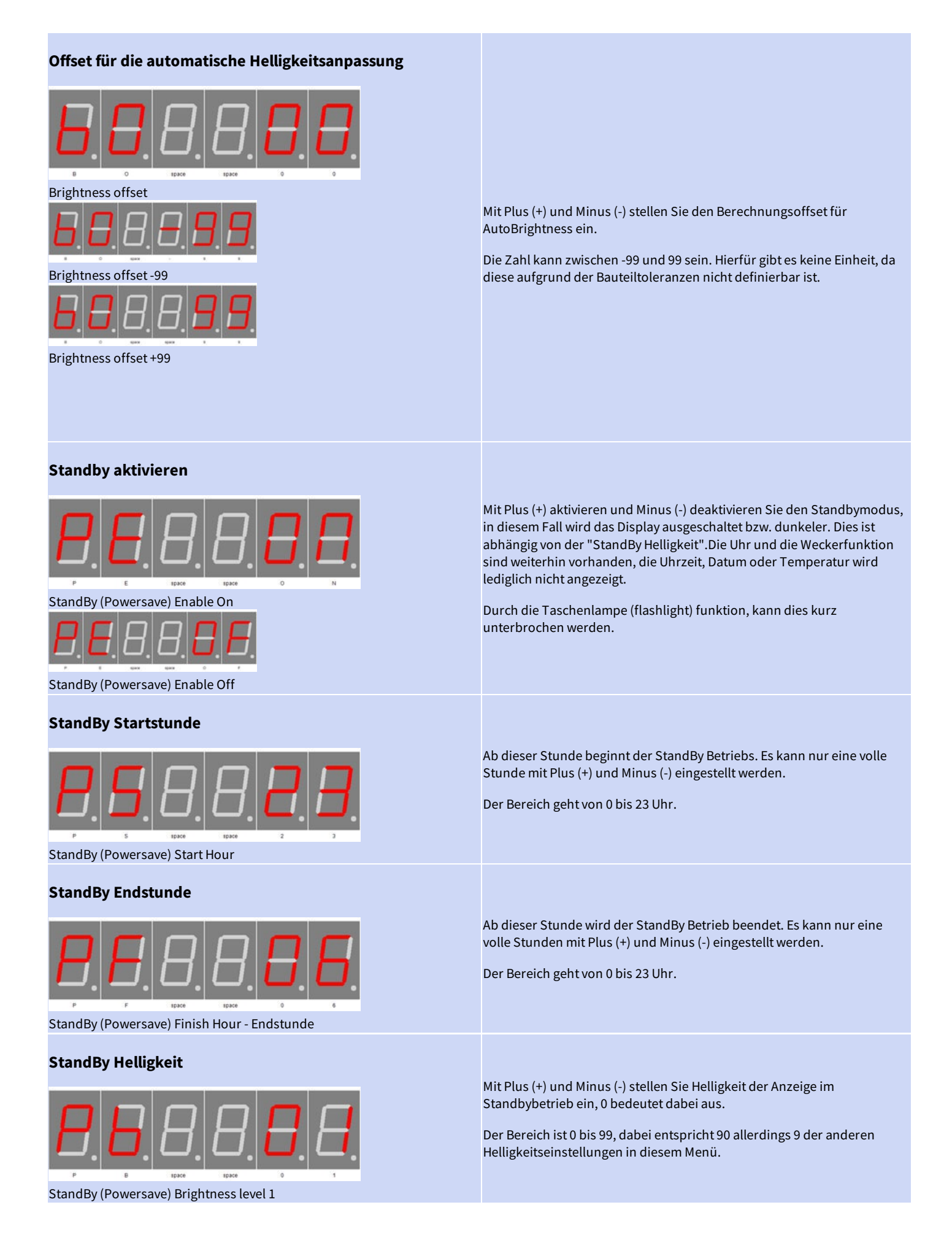

<span id="page-20-4"></span><span id="page-20-3"></span><span id="page-20-2"></span><span id="page-20-1"></span><span id="page-20-0"></span>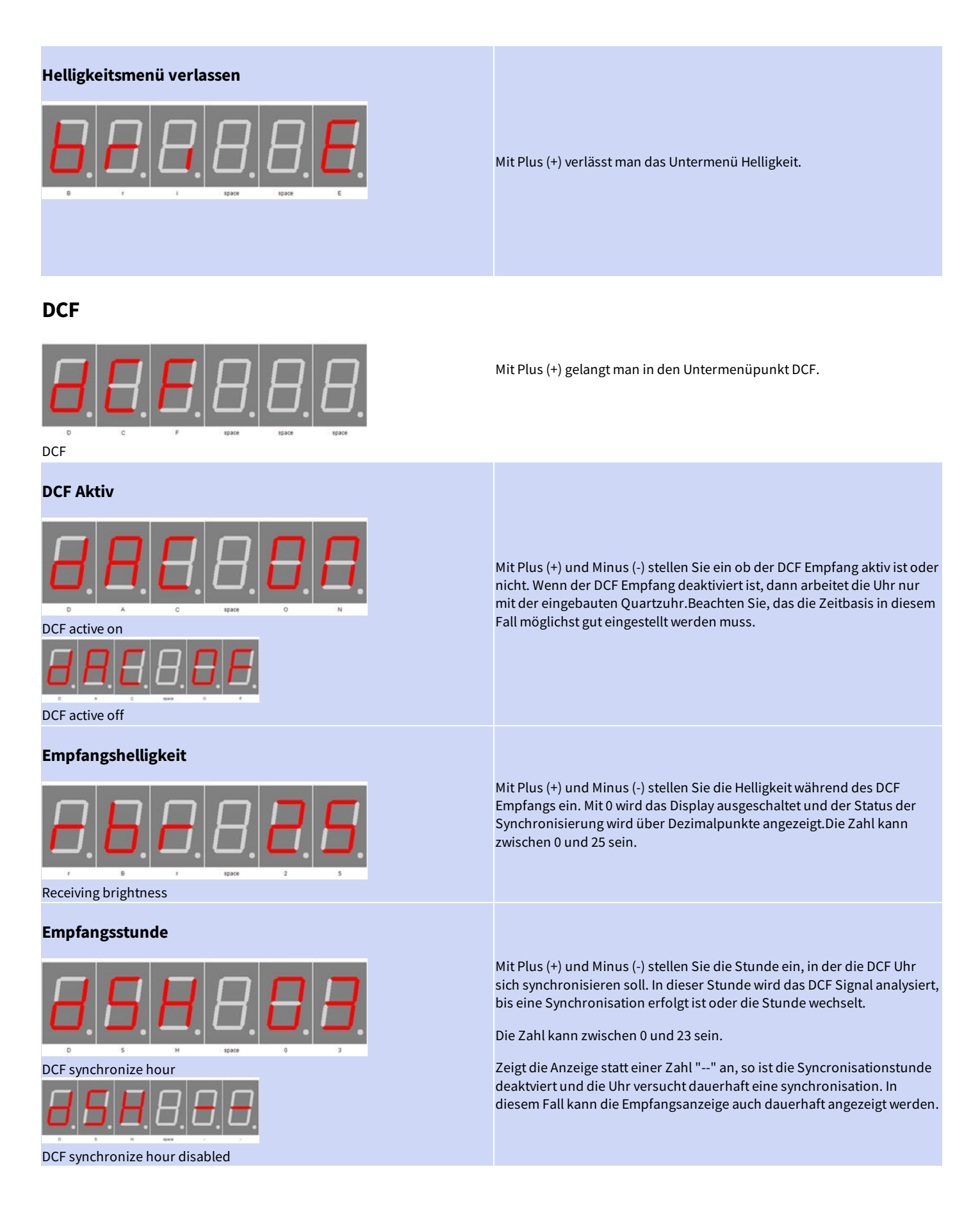

<span id="page-21-3"></span><span id="page-21-2"></span><span id="page-21-1"></span><span id="page-21-0"></span>г

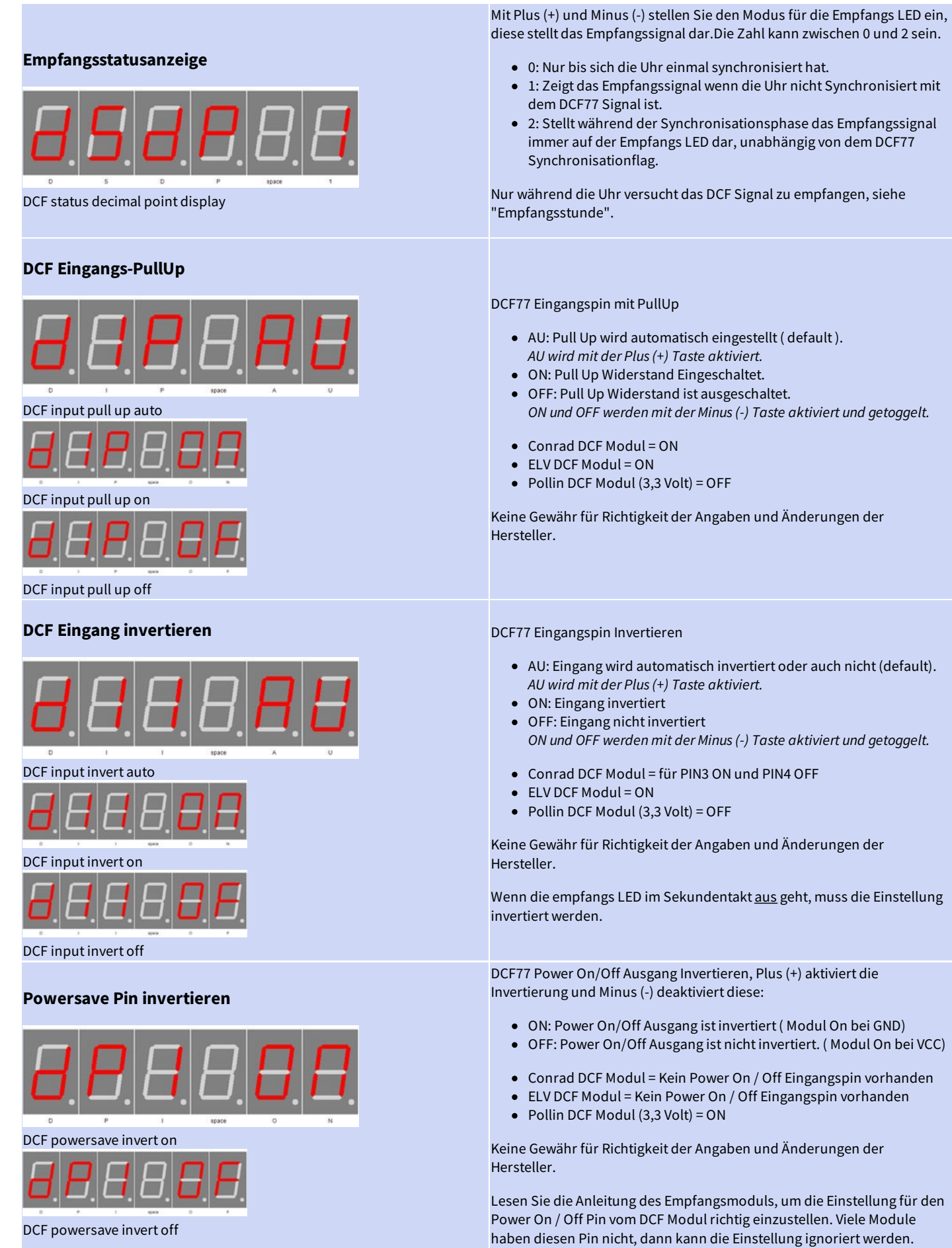

<span id="page-22-5"></span><span id="page-22-4"></span><span id="page-22-3"></span><span id="page-22-2"></span><span id="page-22-1"></span><span id="page-22-0"></span>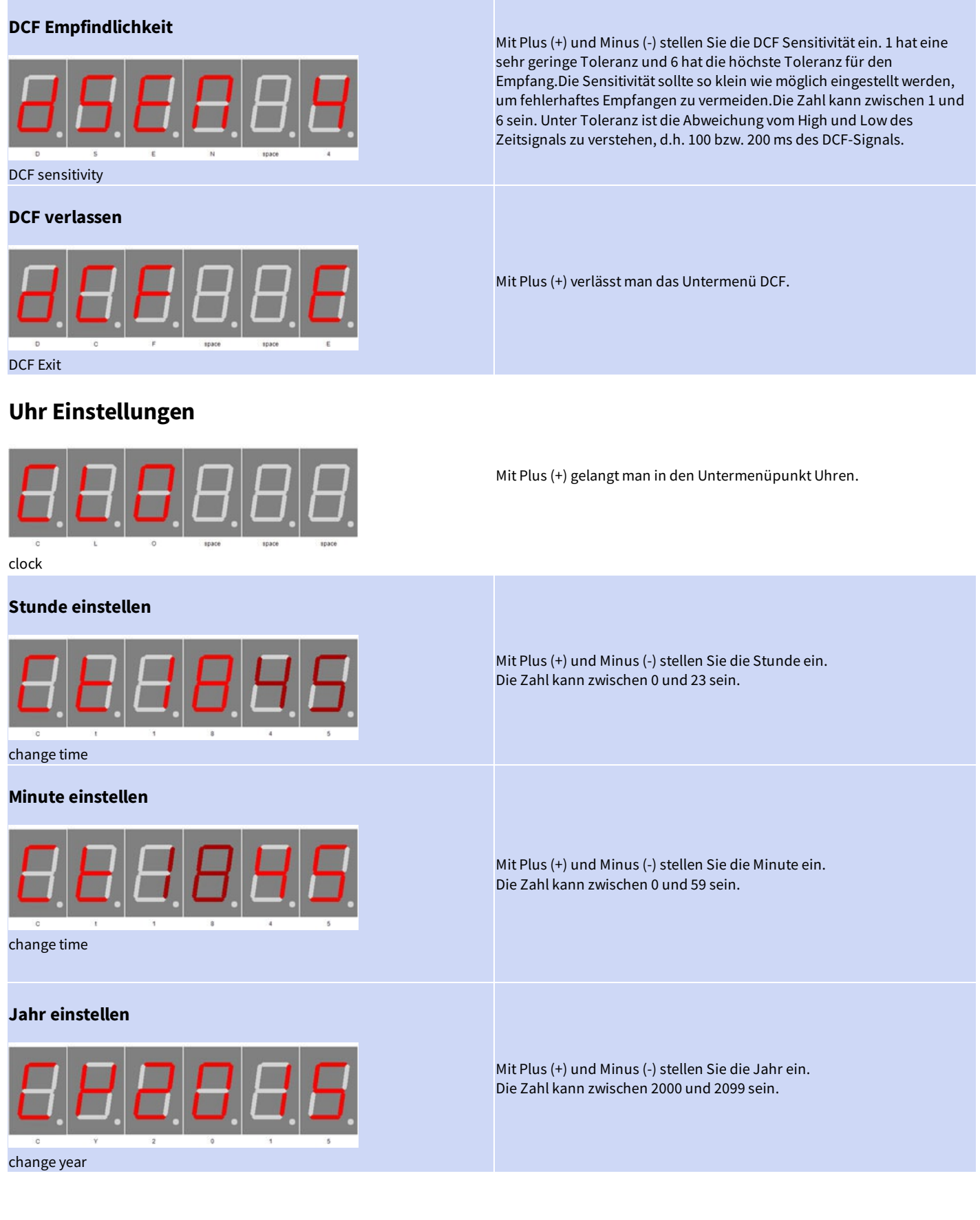

<span id="page-23-2"></span><span id="page-23-1"></span><span id="page-23-0"></span>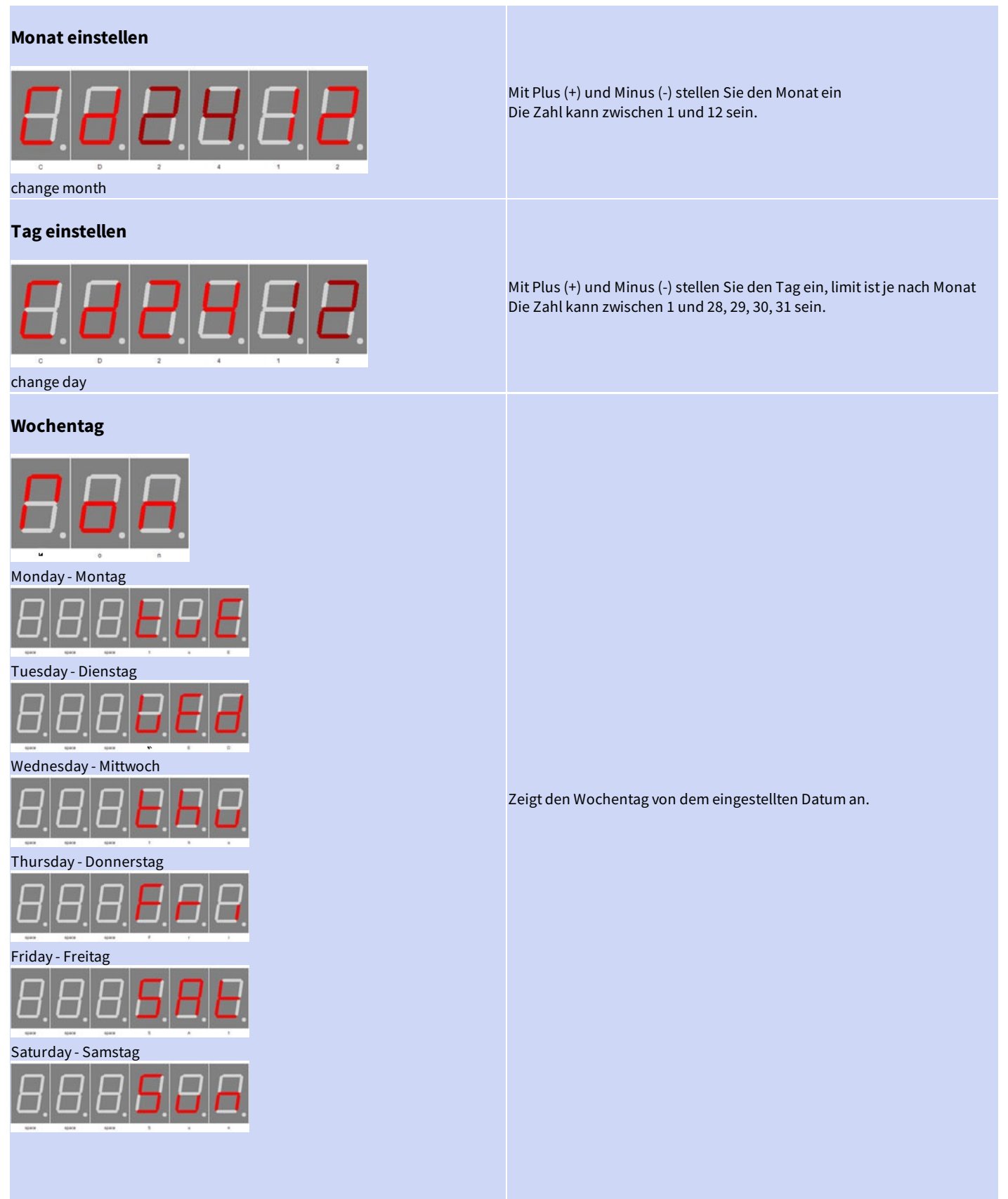

<span id="page-24-5"></span><span id="page-24-4"></span><span id="page-24-3"></span><span id="page-24-2"></span><span id="page-24-1"></span><span id="page-24-0"></span>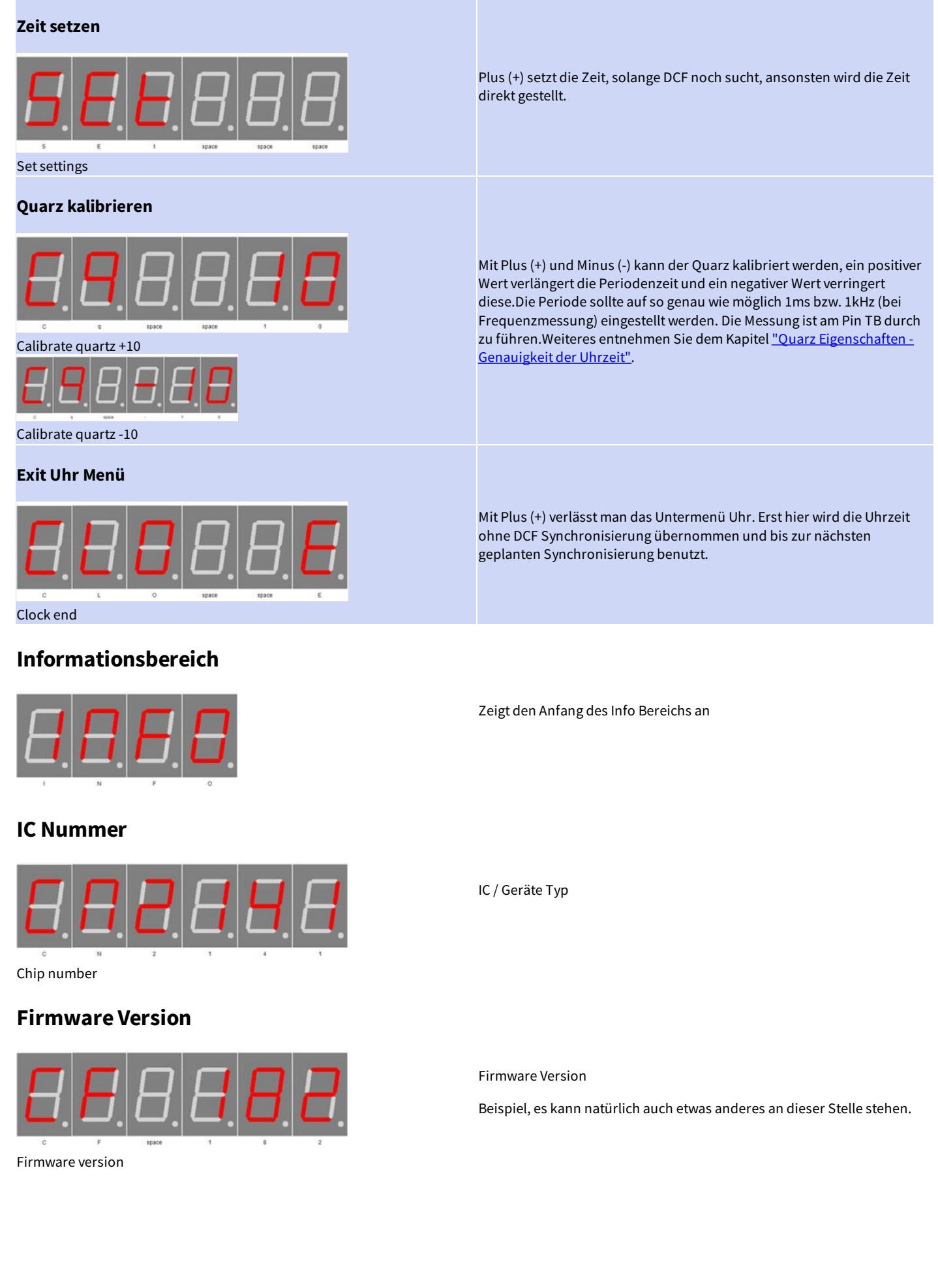

### <span id="page-25-0"></span>**Menüende**

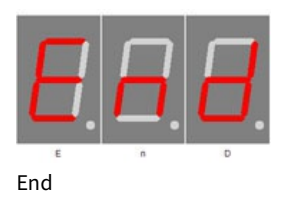

Ende des Menüs, blendet nach 2 Sekunden automatisch aus.

### <span id="page-26-0"></span>Anhang

### <span id="page-26-1"></span>**Bootloader-Handhabung**

### <span id="page-26-2"></span>**IC/Modul/Gerät in den Bootloader Modusstarten**

- 1. Schalten Sie das IC/Modul/Gerätaus.
- 2. Verbinden Sie den UART adapter (USB → 3,3 Volt bzw.5 Volt UART oder RS232 → 3,3 Volt bzw.5 Volt UART). "RXD" → UART Adapter TXD und "TXD" → UART Adapter RXD.
- 3. Drücken Sie Taster S1,versorgen das IC/Modul/Gerätmit Spannung und lassen diesen Taster nichtlos bis sieein kurzen PIEP gehört haben. Das Display ist dabei aus.
- 4. Nun können Sie sich mit dem Firmware Upload Tool verbinden.

**WARNUNG** 

### **Falscher UART Pegel**

Wird ein falscher Spannungs-Pegel (z.B. direkt RS232, ± 12 Volt) verwendet kann der UART Adapter oder das IC/Modul/Gerät beschädigt oder zerstörtwerden. Imungünstigsten Fallekann Überhitzung und Feuerentstehen!

**WICHTIGER HINWEIS**

### **Defekte Firmware**

 $\parallel$ Defekte Firmware erkennen Sie folgender massen: Je sekunde kommt ein kurzer PIEP.

### <span id="page-26-3"></span>**Mit demFirmware Upload Tool ein Update einspielen**

- 1. Laden Sie sich von www.stefpro.biz das aktuelle Upload tool herrunter: **SP [Firmware](https://www.stefpro.biz/spfirmwareup) UP**
- 2. Starten Sie das Tool
- 3. Wählen Sie den COM Portaus.
- 4. Drück Sie den Button "Load" und wählen eine Firmware, welche Sie zuvor von SP Firmware UP herrunter geladen haben aus.
- 5. Drücken Sie nun den Button "Connect", es werden die Daten vom IC/Modul/Gerät gelesen und die konpatibilät der neuen Firmware zu dem IC/Modul/Gerätwird überprüft
- 6. Istein Uploadmöglich,können Sie nun den Button "Upload Firmware" drücken. Der Upload beginnt und darf nicht unterbrochen werden.

### **WICHTIGER HINWEIS**

### **Firmware Upload Unterbrechung**

Wird derFirmware Upload unterbrochen odereine ungeeigneteFirmware hochgeladen,so kommtes zu einer Defekten Firmware, das IC kann nur  $\parallel$ noch im Bootloader Modus betrieben werden.

### <span id="page-27-0"></span>**7 Segment Zeichen**

Die Symbolik der einzelnen Zeichen:

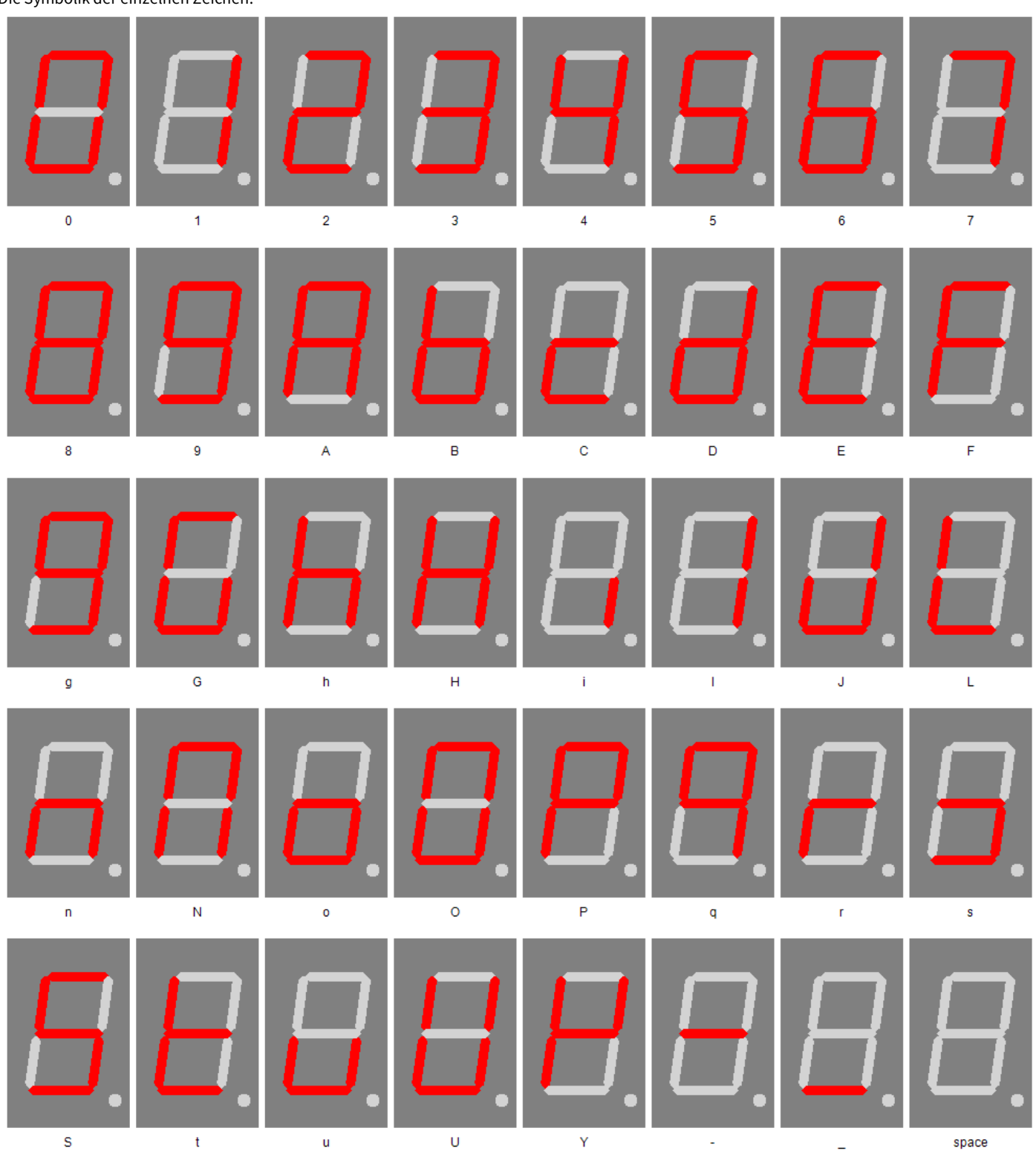

## <span id="page-27-1"></span>Change log

### <span id="page-27-2"></span>**Sicherheit**

20.03.2017-1.0.3- ADD Add ESD note

### <span id="page-27-3"></span>**DCF-Modul Eigenschaften**

Change log - Netzteil Eigenschaften **Page 28 of 31** Page 28 of 31

21.11.2016-1.0.1- ADD Add list of tested modules 20.03.2017-1.0.3- ADD Update list of tested modules, add standard pin assingment

### <span id="page-28-0"></span>**Netzteil Eigenschaften**

21.12.2019-1.0.5- ADD Add SNT description

### <span id="page-28-1"></span>**Temperatursensor**

22.03.2021-2.0.1- ADD Add add temperatur sensorand calibration description

### <span id="page-28-2"></span>**Tag einstellen**

23.04.2017-1.0.4- ERROR Bugfix wrong title, this sets the day not the month.

### <span id="page-29-0"></span>Haftung, Urheberrechtlicher Hinweis und Gewährleistung

### <span id="page-29-1"></span>**Definitionen**

- . "Modul": Eine Leiterplatte die ohne Gehäuse geliefert wird und zum Einbau bestimmt ist.
- "Hersteller des gesamten Gerätes": Der Hersteller des gesamten Gerätes ist die natürliche oder juristische Person die ein Gerät montiert, welches ohne besonderem Fachwissen zur Funktion gebracht werden kann. Z.B. einfacher Anschluss an das Netz über einen Euro, Schutzkontaktstecker oder durch Anschlusseines Netzteils.

### <span id="page-29-2"></span>**Haftung**

- Obwohl diein diesemDokumententhaltenen Informationen mitgrößter Sorgfaltauf Richtigkeit und Vollständigkeit überprüftwurden,kann für Fehler und Versäumnisse keinerlei Haftungübernommen werden. StefPro behält sich das Rechtvor, zu jeder Zeit unangekündigte änderungen an den hier beschriebenen Hardware- und Softwaremerkmalen vorzunehmen.
- StefPro liefert lediglich das zum einbauen bestimmte "Modul". Der "Hersteller des gesamten Gerätes" ist verpflichtet die gültigen VDE, CE und EMV Vorschriften einzuhalten.StefPro hat die Einhaltung der Vorschriften für dieses Modulstichprobenartig Überprüft.Da der Einbau nichtvon StefPro durchgeführt wird, muss eine Zusätzliche Überprüfung nach Einbau der Module vom "Hersteller des gesamten Gerätes" geschehen.
- · Es besteht keine Haftung für Schäden, die unmittelbar durch oder in Folge der Anwendung des "programmierten IC" entstehen, sowiefür Schäden aus chemischen oder elektrochemischen Einwirkungen von Wasser oder allgemein aus anomalen Umweltbedingungen.
- "Module" von StefPro dürfen nicht in kritischen Geräten genutzt werden. Bei missachten haftet ausschließlich der "Hersteller des gesamten Gerätes".

Dazu zählen:

- medizintechnische GerätezumImplantieren oder leben erhalten.
- Kritische Geräte für die Raum und Luftfahrt, sowie Straßenverkehr.
- SonstigeLebens wichtige Komponenten oder Systeme, wo ein Fehler lebensbedrohlich ist.
- Alle mit einem "Modul" von StefPro entwickelten Geräte müssen in Verantwortung des "Hersteller des gesamten Gerätes" ausreichend getestet werden, ummögliche Fehler zu entdecken.

### <span id="page-29-3"></span>**Sicherheithinweise**

Da diese Module mit einer elektrischen Spannung betrieben werden, müssen die gültigen VDE-Vorschriften eingehalten werden.

- Bauteile und Module gehören nicht in Kinderhände!
- Das Modulentspricht den Bestimmungen der SchutzklasseIII.
- Es darf auf keinem Fall Netzspannung (Spannung > der maximalen Betriebsspannung) an dem Modul angelegt werden! Es besteht Lebensgefahr!
- Wenn anzunehmen ist dass ein gefahrloser Betrieb nicht mehr möglich ist, so ist das Modul / Gerät außer Betrieb zu setzen und gegen unabsichtlichen Betrieb zu sichern. Diese Annahmeist berechtigt,
	- wenn das Modul / Gerätsichtbare Beschädigungen hat,
	- o wenn das Modul / Gerät lose Teile enthält,
	- o wenn das Modul / Gerät nicht mehr arbeitet
	- nach längererLagerung unter ungünstigen Verhältnissen (z.B. imFreien oder in feuchten Räumen)

Achten Sieauf dierichtige Spannung und den Anschluss des "Moduls". Spannungs- und / oder Verbindungsfehler sind außerhalb unserer Kontrolle. Wir können daher keine Haftung für daraus entstehende Schäden übernehmen.

### <span id="page-29-4"></span>**Bestimmungsgemäßer Betrieb**

- Dieverwendeten Bauteile und Komponenten sind füreine Temperatur zwischen 0°C ...+45°C ausgelegt, daher darf das Gerät nur in diesem Temperaturbereich betrieben und gelagert werden. Daher ist die Nutzung innerhalb eines Gebäudes vorgesehen, was den vorgegebenen Umweltbedingungen entspricht.Während des Transports darf die Temperatur zwischen -10°C ...+50°C betragen.
- Hatsich während des Transports oder derLagerung Kondenswassergebildet,müssen die Moduleca.2 Stunden akklimatisiertwerden, bevor es in Betrieb genommen wird.
- Es darf nichtin einererhöhten Staubbelastung, hohen Luftfeuchtigkeit, bei Explosionsgefahr sowieaggressiverchemischer Einwirkung betrieben werden.
- Achten Sieauf richtiger Bedienung und Anschluss. Bedien- und/oder Anschlussfehler liegen außerhalb unseres Einflussbereichs. Dadurch können wir leider keinerlei Haftung für Schäden übernehmen, die daraus entstehen.
- Der nicht bestimmungsgemäße Betrieb dieses Modulskann dieses beschädigen, Personen- oder Sachschäden verursachen.

### Haftung, Urheberrechtlicher Hinweis und Gewährleistung - Gewährleistung Page 30 of 31

- Es müssen die Sicherheitshinweise beachtet werden!
- Füralle Personen- und Sachschäden, dieaus nicht bestimmungsgemäßer Verwendungentsteht, ist nicht der Hersteller,sondern der Betreiber verantwortlich.

### <span id="page-30-0"></span>**Gewährleistung**

- StefPro gibt nureine Gewährleistungauf das Modul und deren Firmware. Die Gewährleistung beschränktsich ausschließlich auf den Austausch des Moduls innerhalb der Gewährleistungsfrist bei offensichtlichenDefekten der Hardware, sowie fehlerhafter Programmierung.
- Gewährleistungen bewirken wedereine Verlängerung der Gewährleistungsfrist noch setzen sieeinesolcheFrist neu in Lauf.
- Weitergehende oder hiervon abweichende Ansprüchesind ausgeschlossen, insbesonderesolcheauf Schadensersatzfüraußerhalb des Produktes entstandene Schäden. Unberührt davon bleiben Ansprüche, die auf unabdingbaren Vorschriften im Rahmen der gesetzlichenProdukthaftung beruhen.

### <span id="page-30-1"></span>**Urheberrechtlicher Hinweis**

Die Schaltung und die Firmware auf den Modul von StefPro ist Urheberrechtlich geschützt. Unbefugte Vervielfältigung oder unbefugter Vertrieb der Modul mit diesem Programm oder eines Teils davon sind strafbar. Dies wird sowohl straf- als auch zivilrechtlichverfolgt und kann schwere Strafen und Schadensersatzforderungen zur Folge haben.

Stand 16.03.2017

### <span id="page-31-0"></span>Entsorgungshinweise

Gerät nicht im Hausmüll entsorgen!

Dieses Module bzw. Geräte entsprechen der EU-Richtlinie über Elektronik- und Elektro-Altgeräte (Altgeräteverordnung)und darf daher nicht im Hausmüllentsorgtwerden. Entsorgen Sie das Gerät über Ihrekommunale Sammelstellefür Elektronik-Altgeräte!

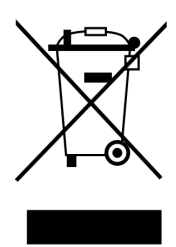

WEEE-Reg.-Nr.:

DE 58929072( StefPro UG (haftungsbeschränkt) & Co. KG )

DE 78089358 (StefPro Einzellunternehmen bis zum 01.01.2015)

### <span id="page-31-1"></span>Impressum

**StefPro™ UG (haftungsbeschränkt) & Co. KG - Softwareentwicklung für Prozessoren**

Dipl. Ing. (FH) Stefan Nannen

Theilenmoorstr.11

26345 Bockhorn – Germany

Telefonnummer: +49-4452-709175 (achten Sie bitte auf unsere [Geschäftszeiten](https://www.stefpro.biz/epages/62465008.sf/de_DE/?ObjectPath=/Shops/62465008/Categories/BusinessHours))

Web[:http://www.stefpro.biz/](http://www.stefpro.de/)

E-mail: [info@stefpro.biz](mailto:info@stefpro.de)